**VOLVO** 

Service and Parts Business

# **Technical Journal**

### **TITLE: TCAM Rebooting, VIDA Cannot maintain connection, Loss of connectivity**

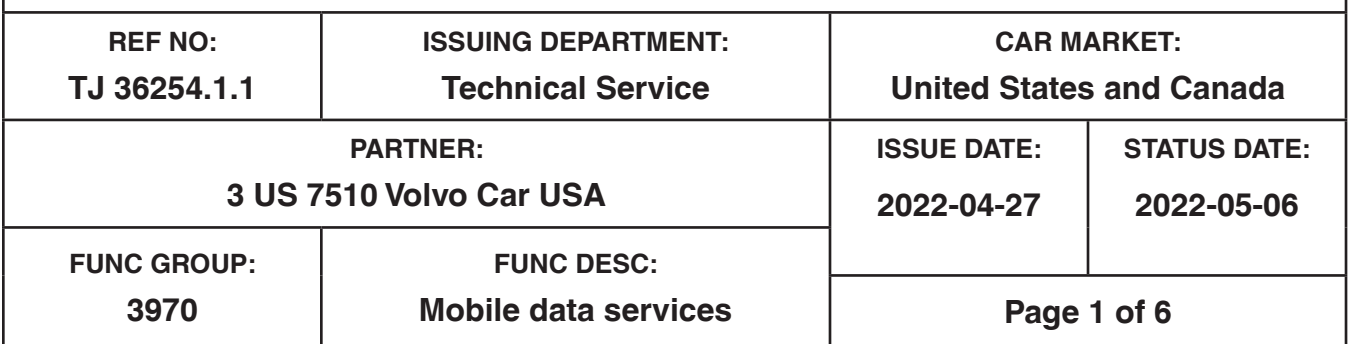

**"Right first time in Time"**

#### **Attachment**

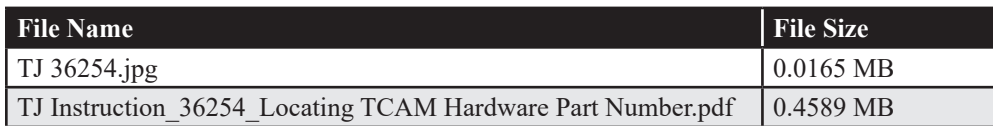

Rows beginning with \* are modified

Note! If using a printed copy of this Technical Journal, first check for the latest online version.

#### **DESCRIPTION:**

#### **NOTE: the following only applies to vehicles equipped with a TCAM unit with a specific Hardware Part number: 32364074**

To locate the Hardware Part Number that is in the vehicle, follow the instructions in the attachment *TJ Instruction\_36254\_Locating TCAM Hardware Part Number*

The TCAM can enter a state where it will continuously reboot itself. When this occurs one or more of the symptoms below can be observed:

- VIDA will not maintain a connection via ethernet cable or WiFi the Connection status indicator at the top of the VIDA screen will cycle between Green (connected) and Red (not connected) every 40-60 seconds.
- The vehicle/VIN may not show in VIDA
- The TCAM may appear to be stuck in Programming Mode in the VIDA Advanced Test screen.
- Customer complaint that there is no internet connection and the signal indicator at the top left of the CCD is blank with an "x".

## **Technical Journal 36254.1.1**

Avoid any type of factory reset of the TCAM and/or infotainment system to prevent the continuous TCAM reboot.

For example, do not perform any of the following reset methods:

- In-car Settings menu Factory Reset
- VIDA Diagnostic Sequence "TCAM Reset,"
- The TCAM Backup Battery charging sequence (prompt to reset TCAM)

See instructions under Service for repair information.

TCAM = Telematics and Connectivity Antenna Module CCD = Center Console Display

#### **CSC** Customer Symptom Codes

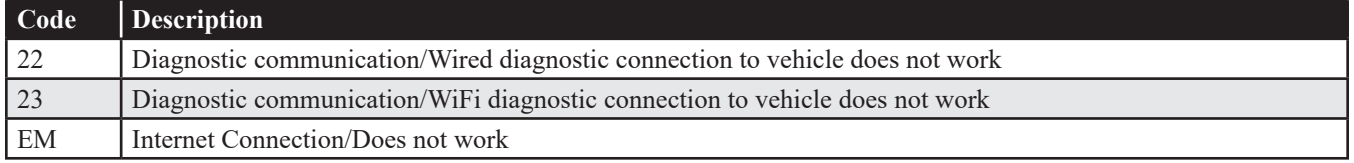

#### **DTC** Diagnostic Trouble Codes

#### **Vehicle Type**

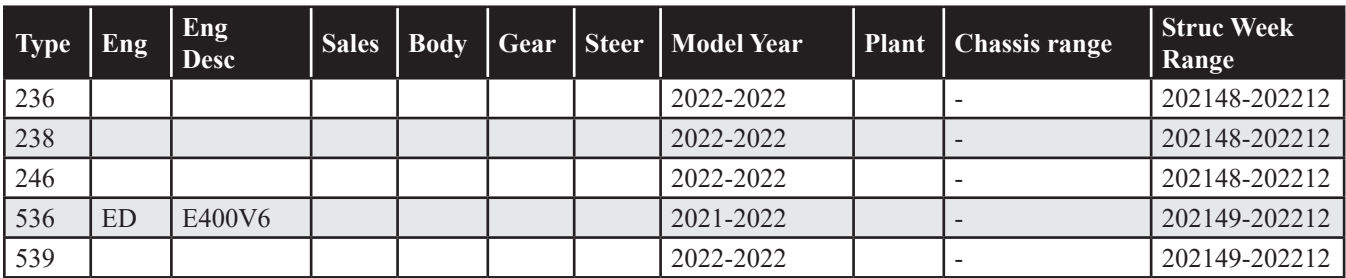

#### **Service:**

Once the TCAM enters this state, it will not be posible to recover it and replacement is necessary.

A future software update will prevent this from occurring. Timing is not yet available.

The issue has been fixed by the supplier and in production as of structure week 2022w13. Updated parts can be identified by a red or black dot marking on the underside of the TCAM (see attachment).

NOTE: Un-marked spare parts can still be installed without issue. However, **avoid factory resetting these TCAMs as described above in the Description.**

Should a TCAM with Hardware Part Number 32364074 that is marked as indicated above exhibit the symptoms in the Description section, please submit a Vehicle Report following the guidelines below and proceed with replacement of the unit.

#### **Warranty claim info:**

To get a warranty claim accepted for a job described in this TJ, please use following data: VST Op number: 39744-2 and applicable CSC

#### **VST** Operation Number

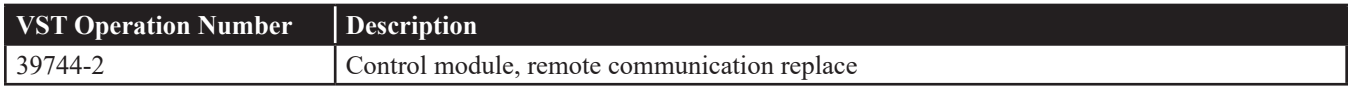

#### **VEHICLE REPORT:**

Yes, please submit a Vehicle Report if the service solution described in this TJ has no effect. Use concern area "Vehicle Report" and sub concern area "Support not needed", use function group 3970.

### **To view TJ attachments continue to next page. This TJ has two attachments.**

# **Technical Journal 36254.1.1**

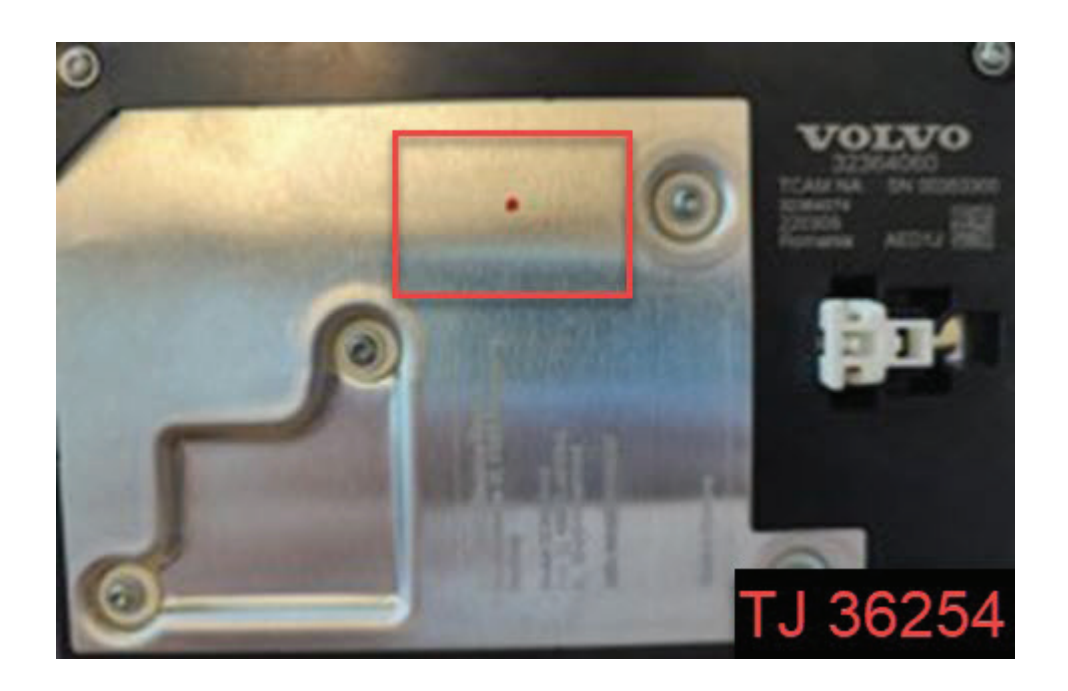

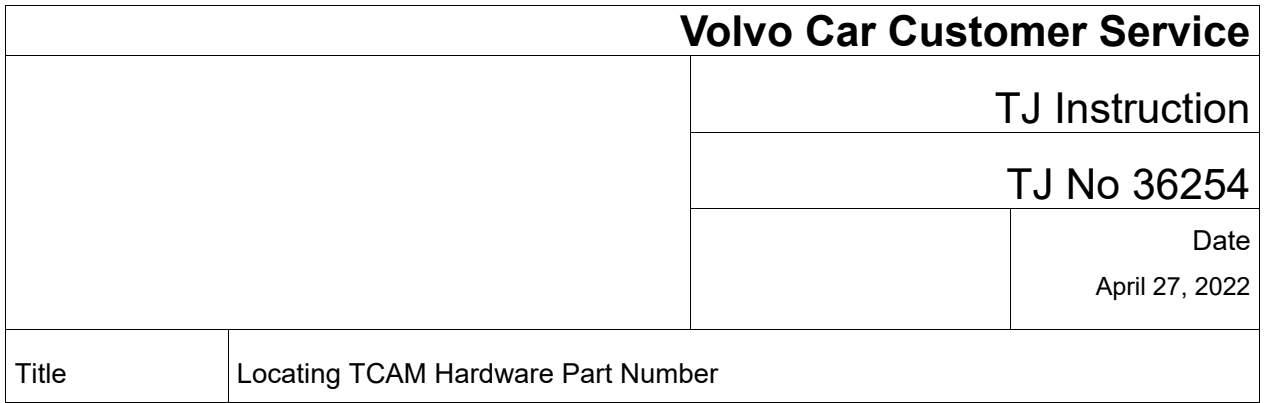

#### **Method 1**

The hardware part number is listed in the ECU Identification tab of the Components screen for TCAM.

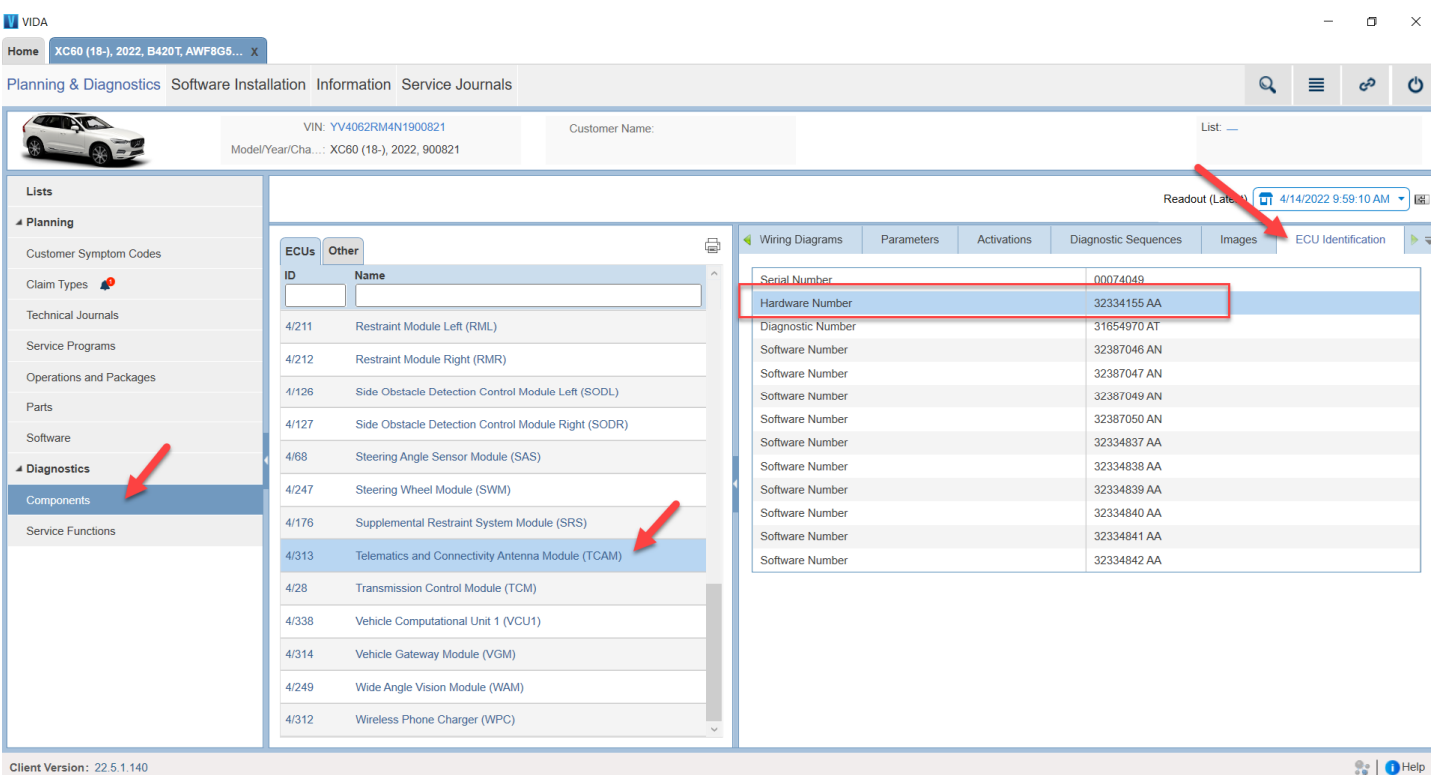

![](_page_4_Picture_4.jpeg)

![](_page_5_Picture_17.jpeg)

#### **Method 2**

If the Components screen cannot be reached due to lack of connection, the Hardware Part number can be read from the most recent vehicle readout:

![](_page_5_Picture_18.jpeg)